#### **Mobile Application Development**

#### **J2ME -Forms**

**Dr. Christelle Scharffcscharff@pace.eduPace University, USA**

# **Objectives**

#### × **Dimenstand and manipulate:**

- Display
- Displayable
- Command
- Form
- Items
- Event handling for Commands
- n.  $\blacksquare$  Write a simple J2ME application based on Forms

# **GUI**

m. Do not think about designing mobile phone applications like you are designing web or standard applications!

#### m. **A** different GUI paradigm

- Instead of seeing the GUI as multiple windows, the GUI could be seen as a deck of screens when only one screen is active at a given time
- M. High-level GUI APIs – portable, easy-to-use, little control over the GUI look and feel
- m.  $\blacksquare$  Lower-level GUI APIs – full control of graphics<br>and innute hased on the Canvas Graphics and inputs, based on the Canvas, Graphics, Image and Font classes, low-level drawing with specific additional classes

# Major Classes of LCDUI MIDP 2.0

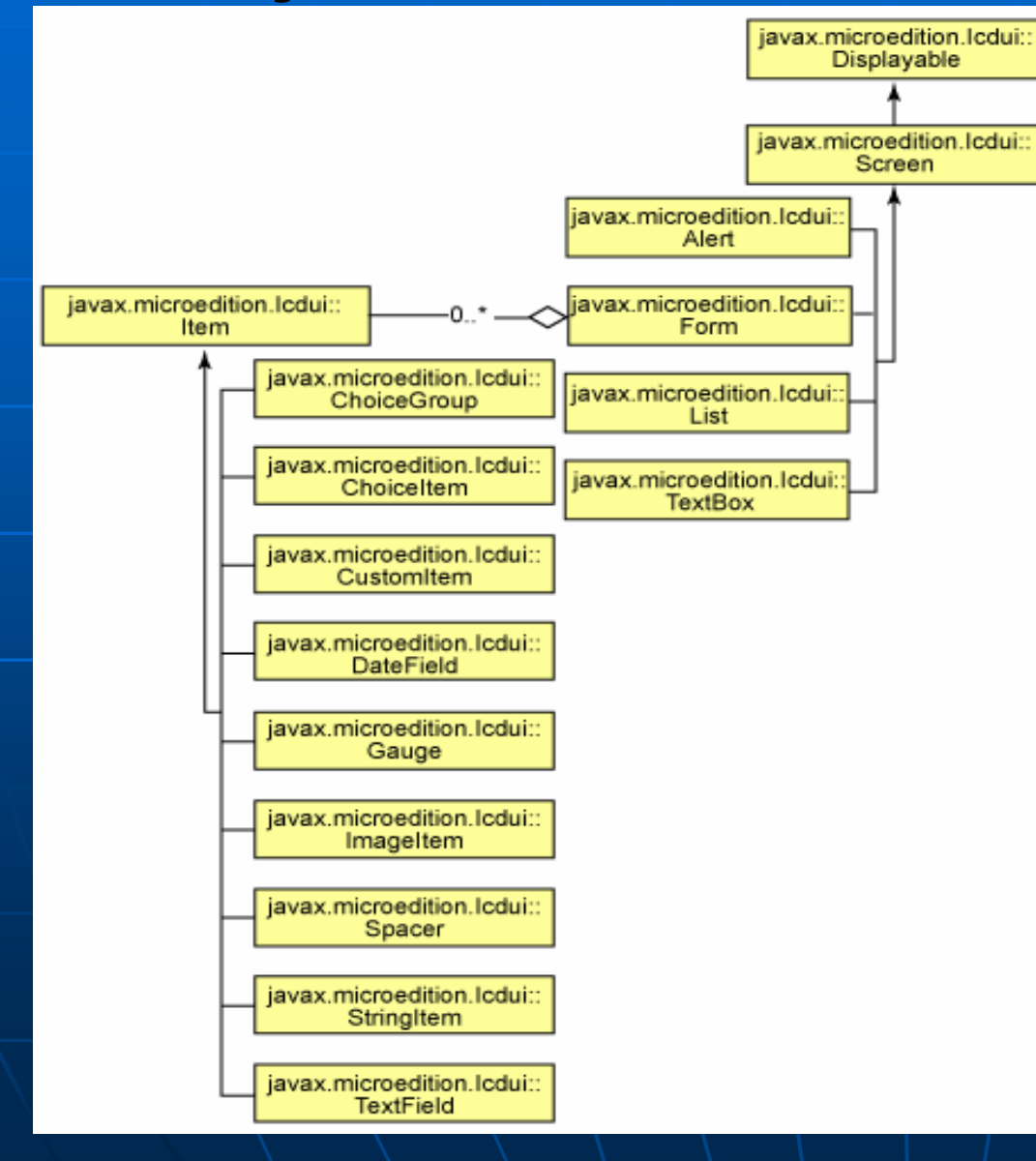

*http://www.ibm.com/devel operworks/wireless/library/wi-prep/fig8-midp2-hllcdui.gif*

# Display and Displayable

- **The Display class represents the screen of a** device
- **The Displayable class describes object that** can be visible on a Display
- $\textcolor{red}{\bullet}$  To get the (unique) <code>Display</code> of a <code>MIDlet</code> use
	- public static Display **getDisplay**(MIDlet m)
- $\blacksquare$  To request an object to be made visible on the Display use
	- public void

 $\Delta e$ 

**setCurrent**(Displayable nextDisplayab

# Display and Displayable

public class MyMIDlet extends MIDlet implements CommandListener {

**Display myDisplay;Form myForm;**

…

…

**…**

…

}

…

}

protected void startApp(){

**myDisplay = Display.getDisplay(this);**

**myDisplay.setCurrent(myForm);**

### Command and CommandListener

- × ■ The Command class represents an action the user can perform WITHOUT defining the action
- ×  $\blacksquare$  The action is defined in a <code>CommandListener</code> associated with the Displayable
- m. Actions are described in the commandAction methods of the CommandListener interface that must be implemented by the MIDlet class
	- public void commandAction(Command arg0, Displayable arg1)
- m.  $\blacksquare$  The device organizes how the commands are  $\blacksquare$ displayed on the screen

#### **Command**

×  $\blacksquare$  A Command is defined by:

- A short label
- A long label
- A type
	- ×  $\bullet$  Common commands - BACK, CANCEL, EXIT, HELP, OK, STOP
	- m. Application-specific commands – SCREEN
	- m.  $\bullet$  Form-specific commands - $\textcolor{red}{\downarrow}$ TTEM
- A priority lower priorities are more important

## Form

- ×  $\blacksquare$  A Form is a screen that contains an arbitrary number of items descendant of the class Item:
	- StringItem, TextField, ImageItem, ChoiceGroup, Gauge, Spacer, DateField and custom items

#### $\bullet$  An item belongs to one form only

- m.  $\blacksquare$  A Form can be edited using append, delete, insert and set methods
- m.  $\bullet\backslash$  Items are referred by their index in/the/Form
- n.  $\blacksquare$  The device handles layout (organized by rows),  $\vdash$ traversal, and scrolling

## Form Operations

public int **append**(Item item)

- public void **insert**(int itemNum, Item item)
- public void **delete**(int itemNum)
- public void **set**(int itemNum, Item item)

public Item **get**(int itemNum)

**Example** 

public class MyMIDlet extends MIDlet implements CommandListener {

```
…<br>private Form mForm
private Command mOKCommand;protected void startApp(){ …
```
…

…

**mForm = new Form("Form and actions"); mOKCommand = new Command("OK", Command.***OK, 0);* **mForm.addCommand(mOKCommand);mForm.setCommandListener(this);**

public void commandAction(Command arg0, Displayable arg1){ if (c == mOKCommand  $& d$  == mForm) {

}

# Alert

- $\blacksquare$  The Alert class is used to inform the user about errors and other exceptional conditions, but also to display a message to the user
- **An Alert is defined by:** 
	- A title
	- A text content
	- An image to be displayed in the Alert
	- An Alert type ALARM, CONFIRMATION, ERROR, INFO and WARNING
- $\blacksquare$  Alerts have a timeout that determines how long the Alert will be displayed on the screen
- $\textcolor{red}{\bullet}$  \Code:

```
Alert a = new Alert("Alert", "This is the message
```

```
of the alert", image, AlertType.INFO);
```

```
a.setTimeout(3000);
```
## **Ticker**

- ×  $\blacksquare$  The  ${\tt Ticker}$  class permits to add text that scrolls across the screen
- m. The same ticker can be shared by different Displayable objects
- m. ■ Code:

```
f = new Form("Form for Ticker").f.setTicker(new Ticker("Mobile Programming Summer 2008")):
d = Display. qetDisplay (this):
d.\text{setCurrent}(\texttt{f}) :
```
#### References

- MIDP Profile API
	- http://java.sun.com/javame/reference/apis/jsr118/
- Kicking Butt with MIDP and MSA Creating Great Mobile Applications, Jonathan Knudsen, Addison Wesley, Paperback, 2008